# **Building GIS Building GIS -Ready Products for FAS Products for FAS**

**Melvin L. Tucker Melvin L. Tucker Senior Image Processing Specialist Senior Image Processing Specialist ASRC Management Services ASRC Management Services October 20, 2008 October 20, 2008**

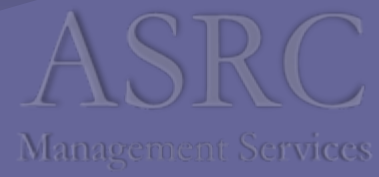

## **Introduction Introduction**

- **Who** USDA FAS International Production Assessment Division (IPAD) Assessment Division (IPAD)
- **What** – $-$  An automated process for downloading,  $\,$ ingesting, tracking, reporting and distributing Resourcesat products
- **Why** – Provide timely inputs for Production Assessment, Disaster Response, Food Security
- **Where** –– Globally
- **When** –— 365 days a year

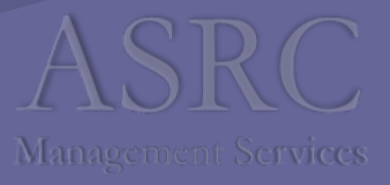

# **How? The P6 Processor The P6 Processor**

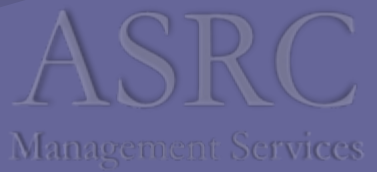

# **Ordering P6 Products Ordering P6 Products**

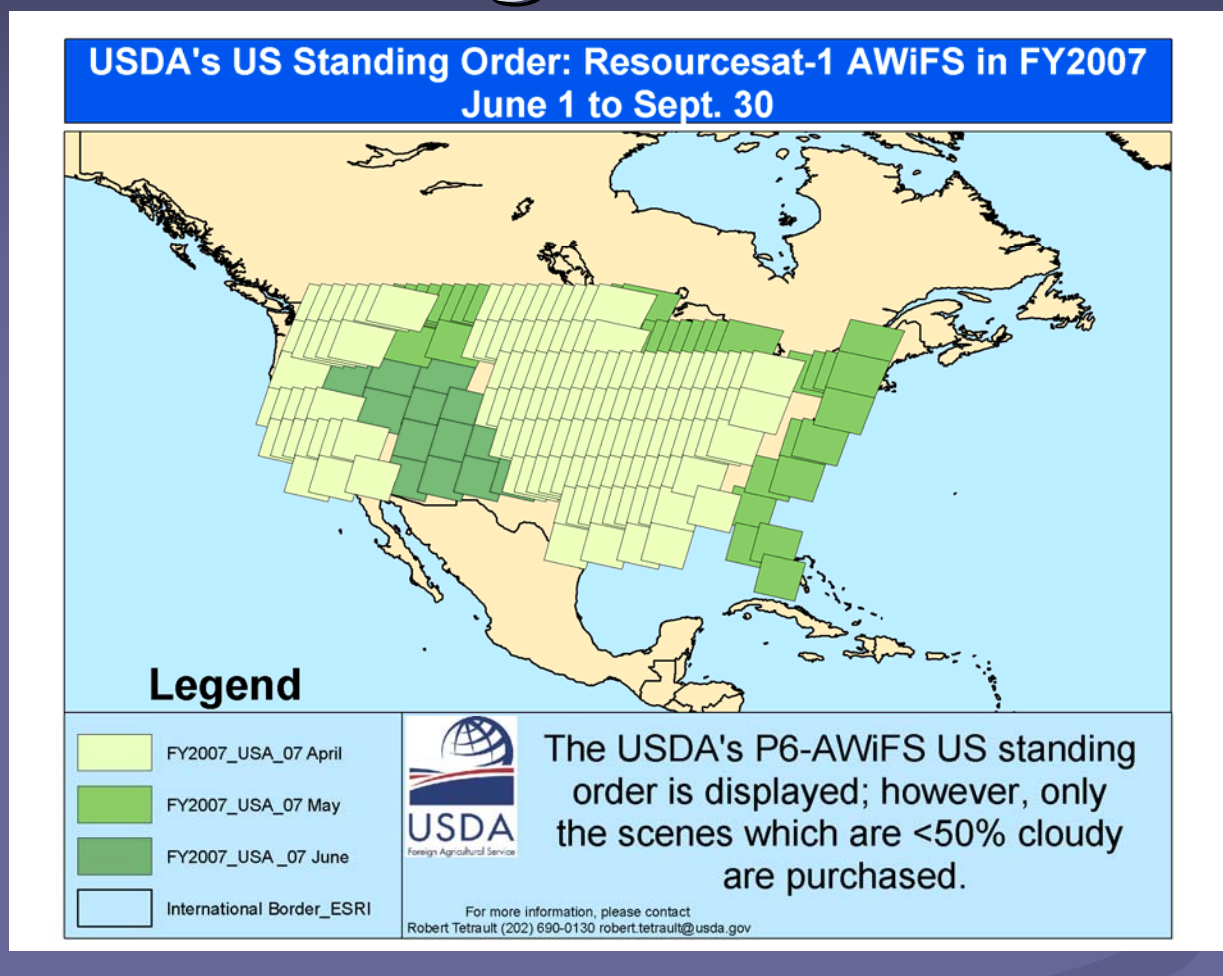

Tetrault, Robert (2007). **USDA Collection Strategy for Resourcesat**. "USDA— FAS/IPAD ResourceSat Seminar featuring Resource Sat AWiFS and LISS Data, Tuesday, November 27, 2007, Greenbelt, MD.

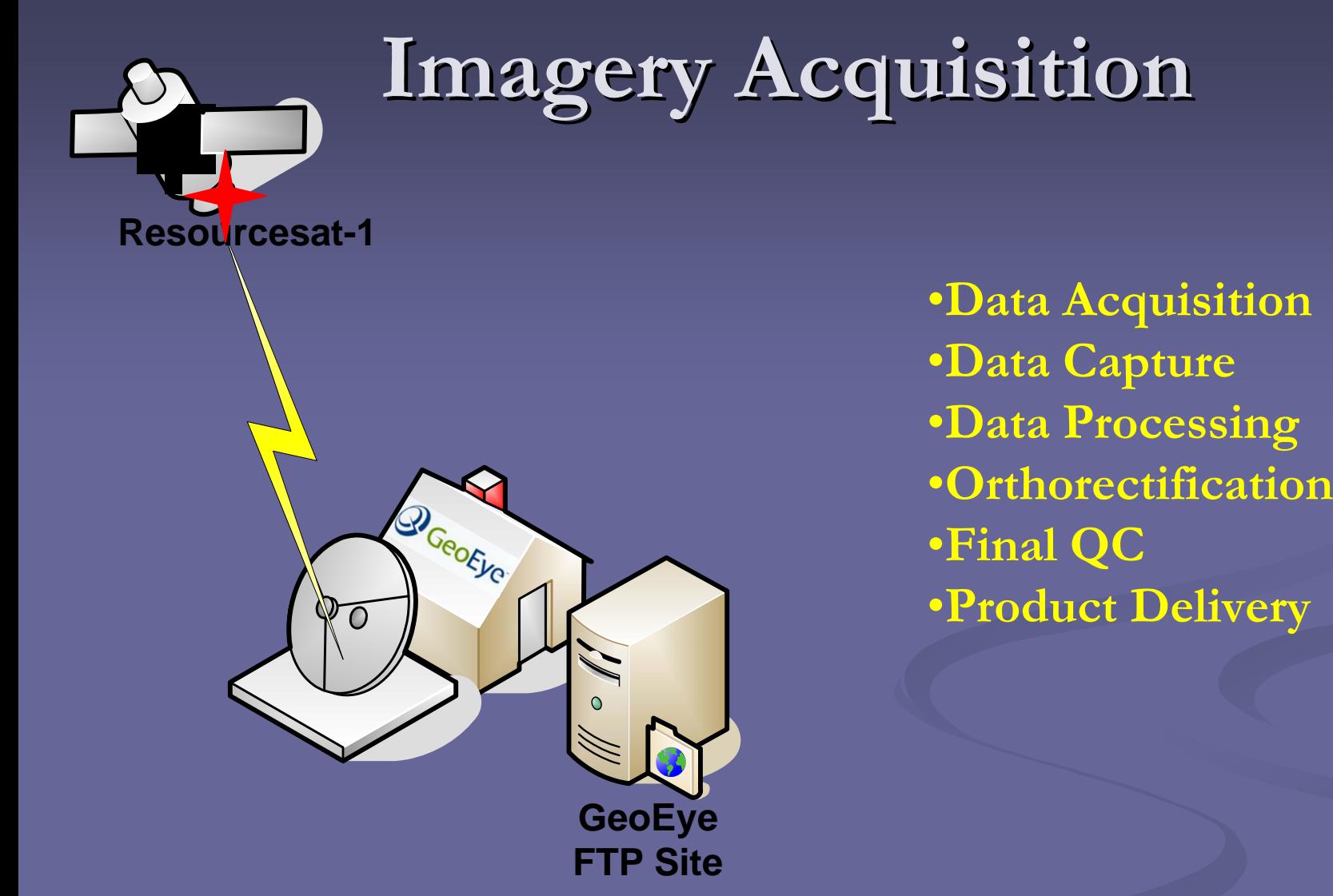

Cooper, Toney (2007). **What Happens In Norman**. "USDA—FAS/IPAD ResourceSat Seminar featuring Resource Sat AWiFS and LISS Data, Tuesday, November 27, 2007, Greenbelt, MD.

## **Delivered Product Delivered Product**

그미지

 $\Rightarrow$  Go

Date Modified

9/7/2006 11:08 AM

9/7/2006 11:08 AM

9/7/2006 11:08 AM

9/7/2006 11:08 AM

My Computer

45

▶

#### **Zip file Zip file PRODUCT1 WorkOrder WorkOrder Name** Favorites Tools File Edit **View** Help  $\mathbb{B} \otimes \mathsf{X}$  of  $\mathsf{m} \cdot$  $\bigcap$  Back  $\cdot$   $\bigcirc$   $\cdot$   $\bigcirc$ Search **P** Folders **4 single band 4 single band tif files**  Address **T** F:\Projects\PECAD2006\intl\AWF023039A\_200608 Move To PRODUCT1 Name <sup>A</sup> Size | Type **10bit (16bit files) 10bit (16bit files)** 63,760 KB Microsoft Office Do... BAND2.TIF BBAND3.TIF 63.760 KB Microsoft Office Do... BBAND4.TIF 63,760 KB Microsoft Office Do... **Metadata file Metadata file – cdinfo** BAND5.TIF Microsoft Office Do… 63,760 KB 图 P6GEOTIFF.DOC 205 KB Microsoft Word Doc... 8/19/2004 1:13 PM  $\blacktriangleleft$ 5 objects 249 MB **16bit File10 bit Images Management Services**

## **Download to Download to GLAMftp GLAMftp**

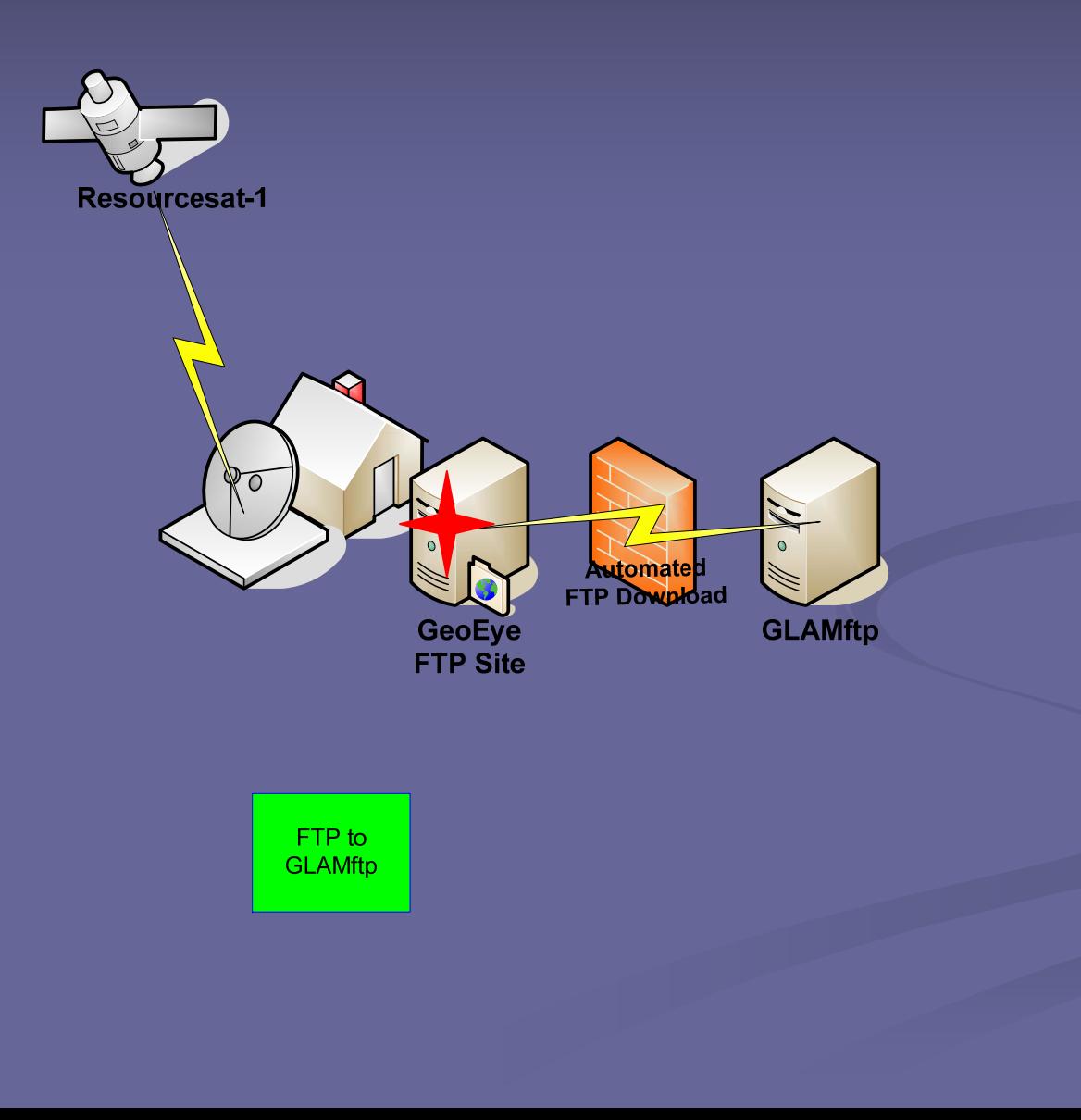

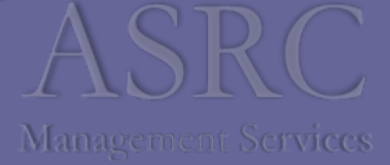

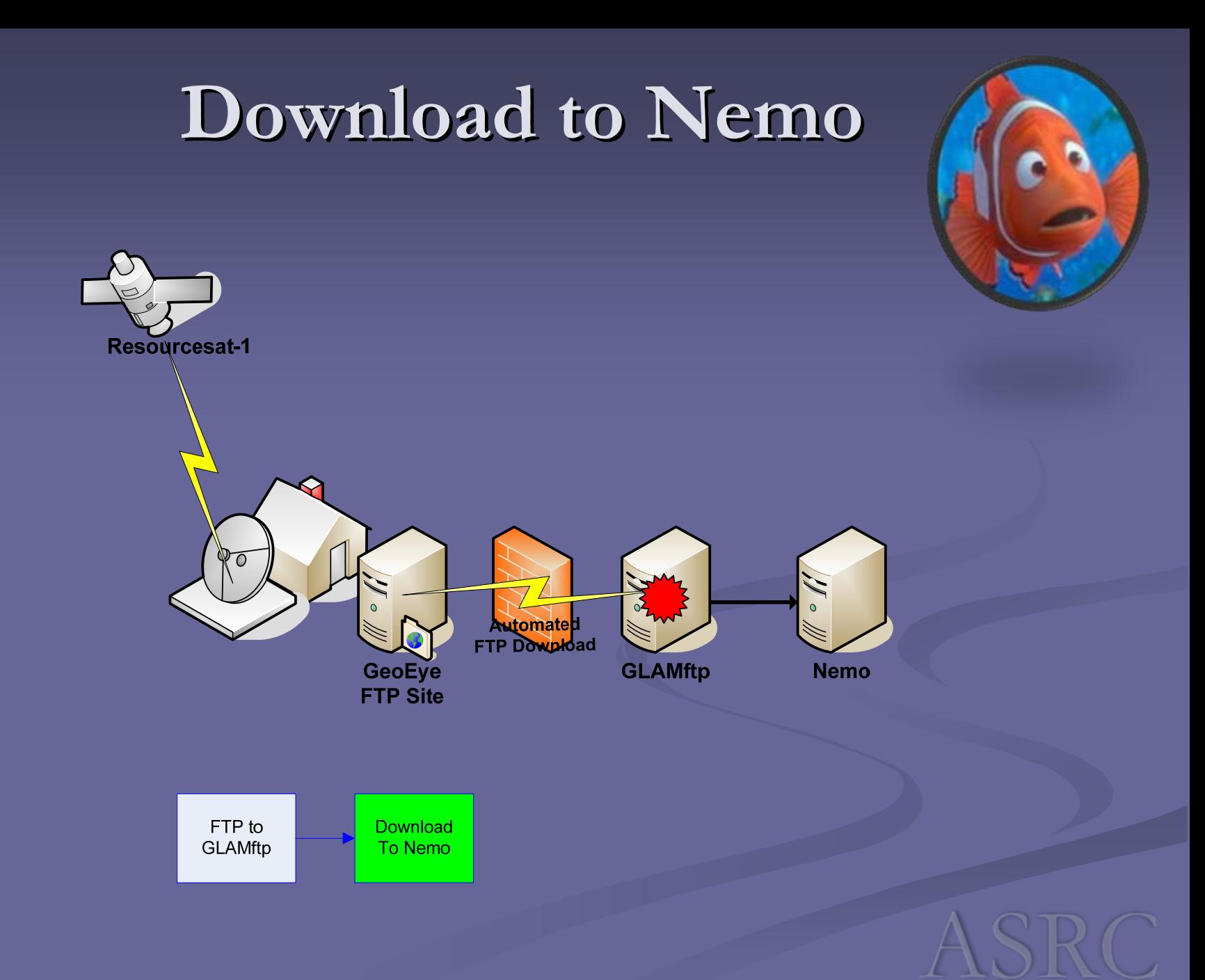

#### **Check File Status Check File Status**

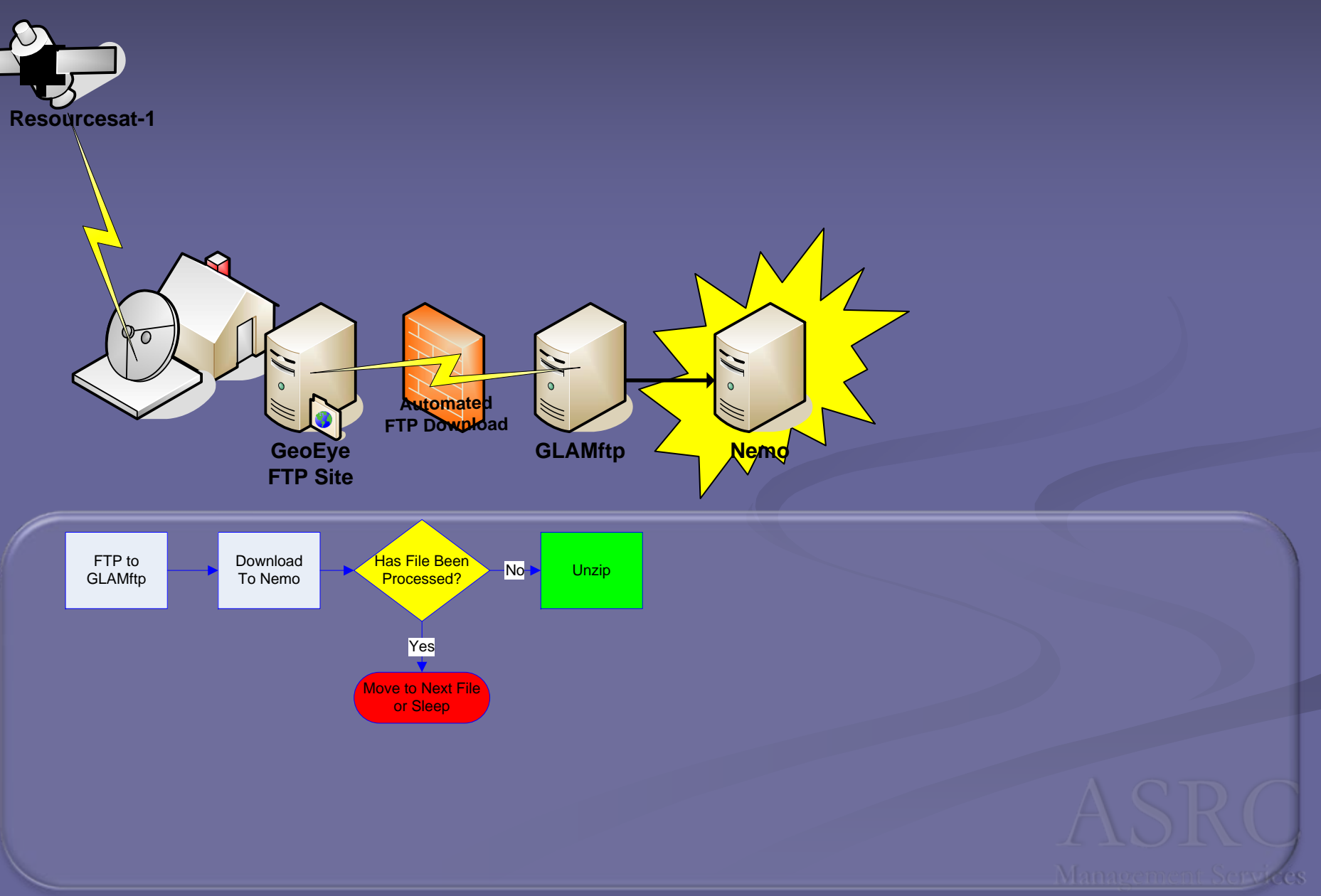

# **Verify Zip File Contents Verify Zip File Contents**

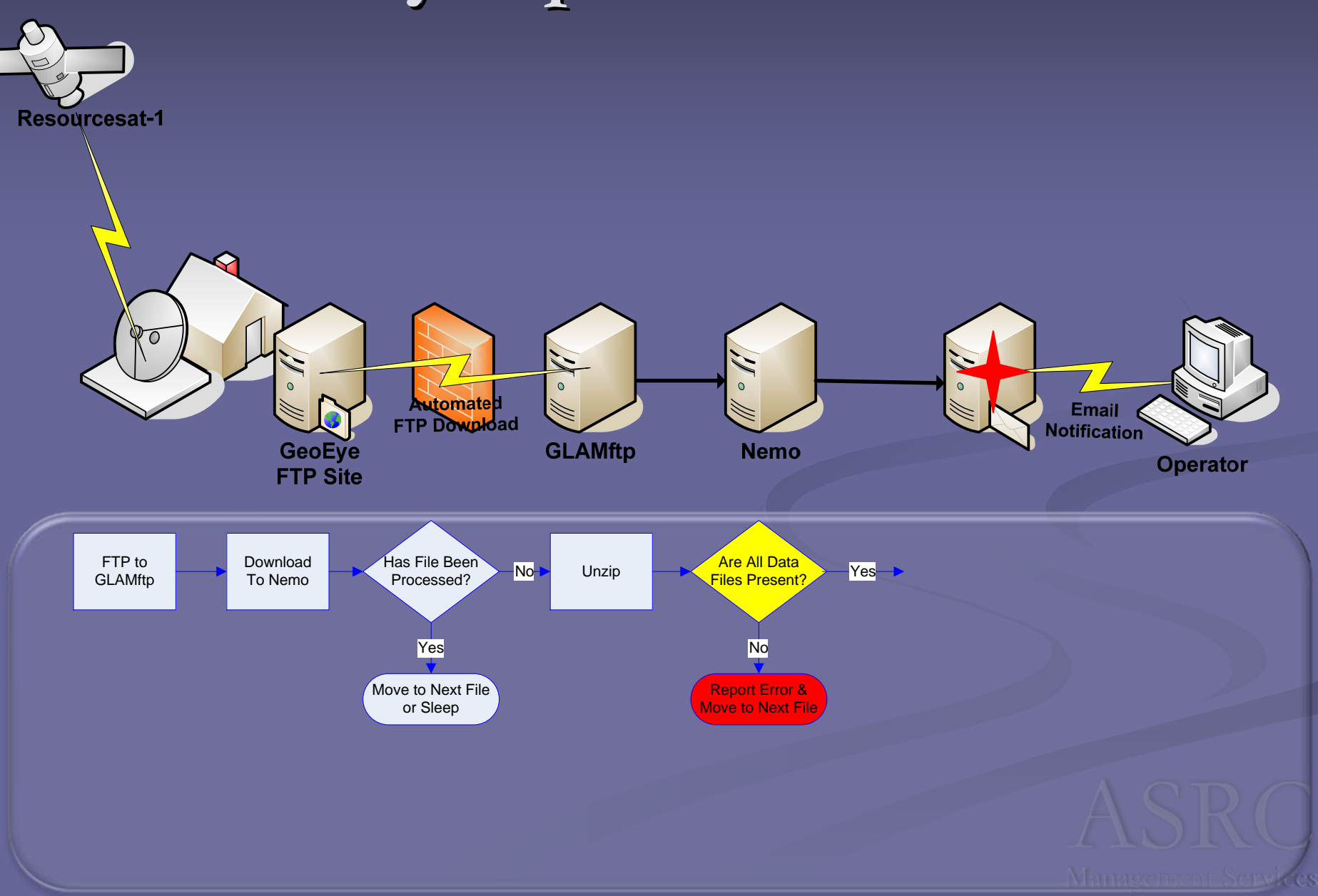

#### **Collect Metadata Collect Metadata**

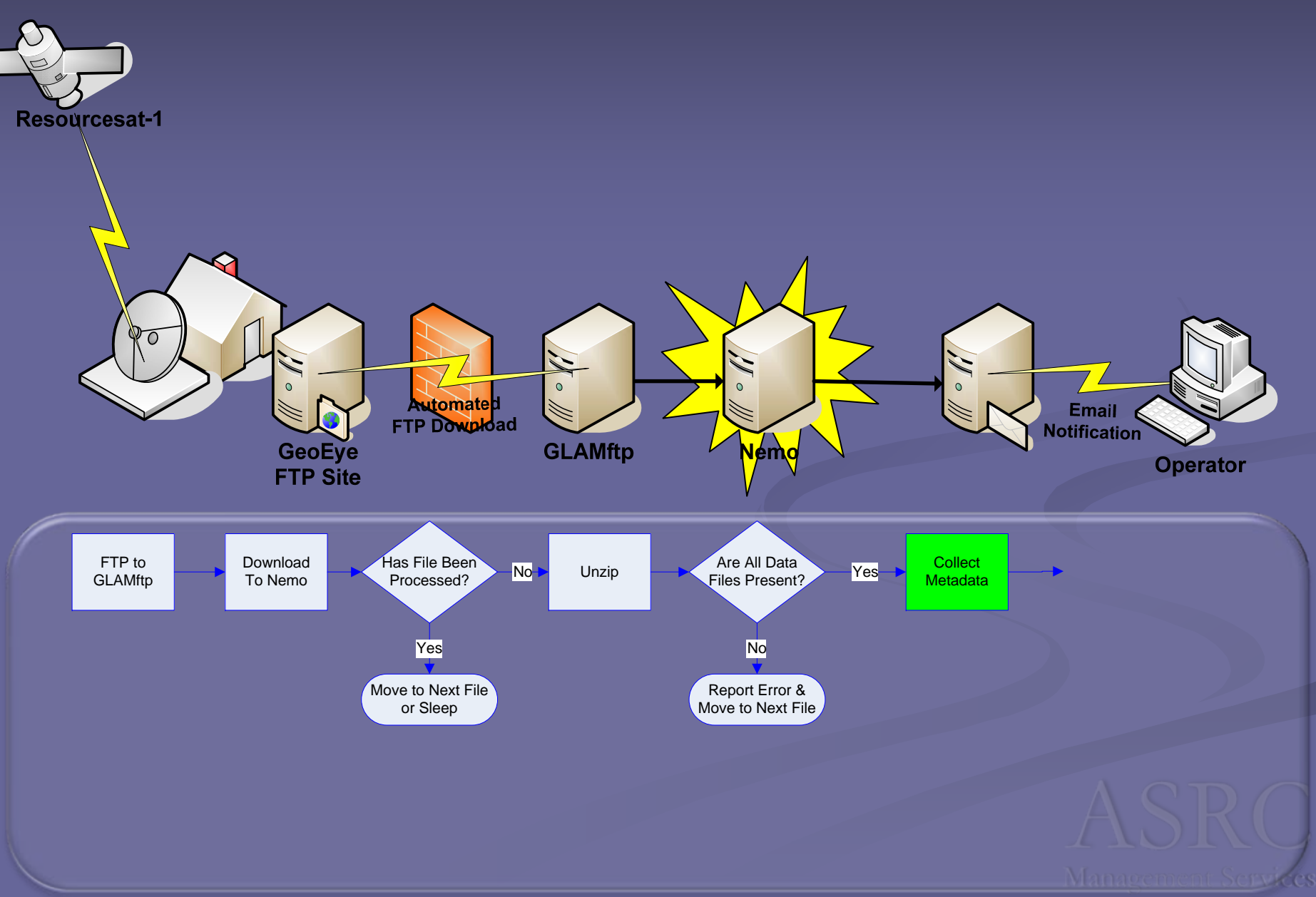

# **The CDINFO File The CDINFO File**

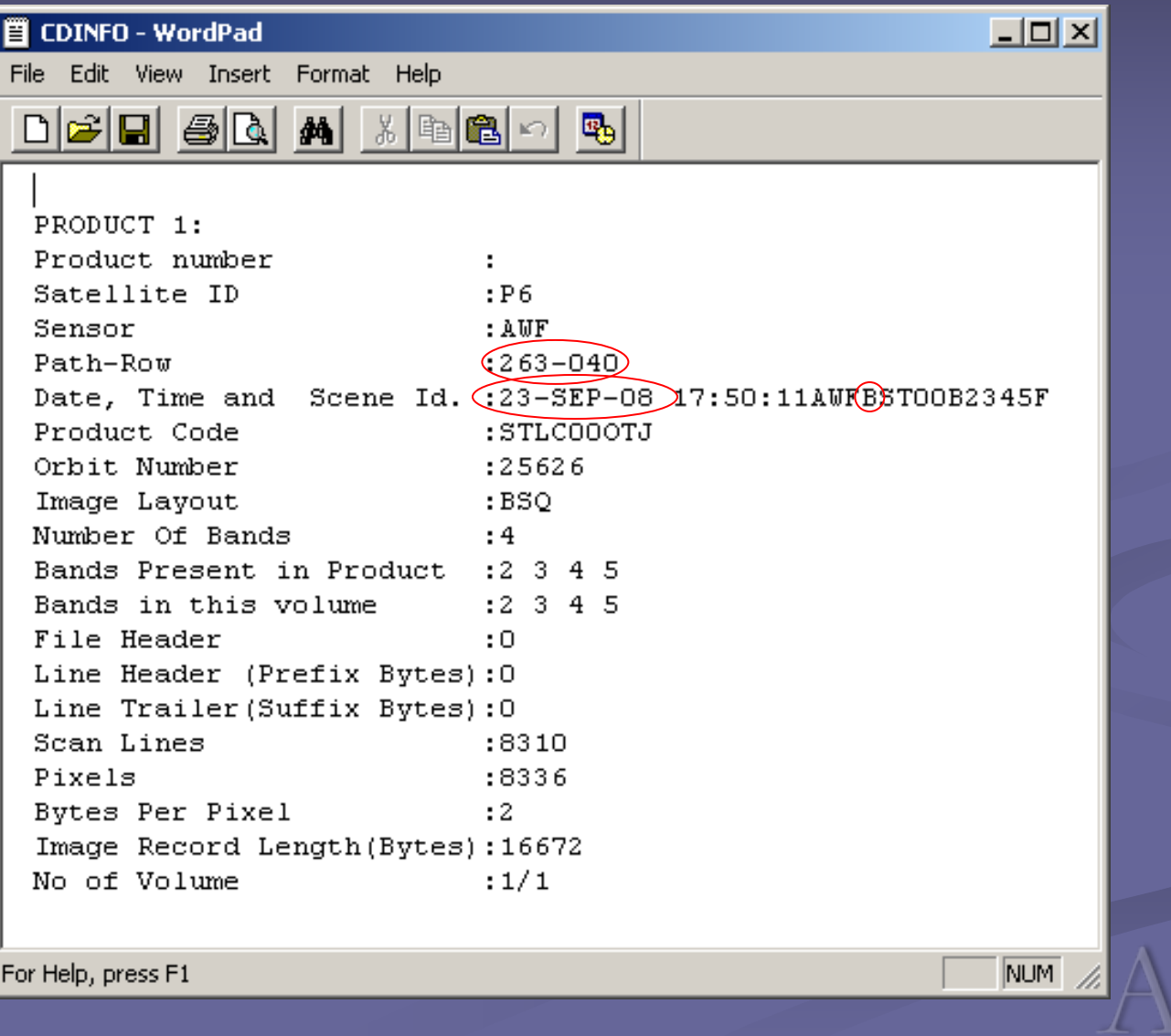

### **Create Intermediate Files Create Intermediate Files**

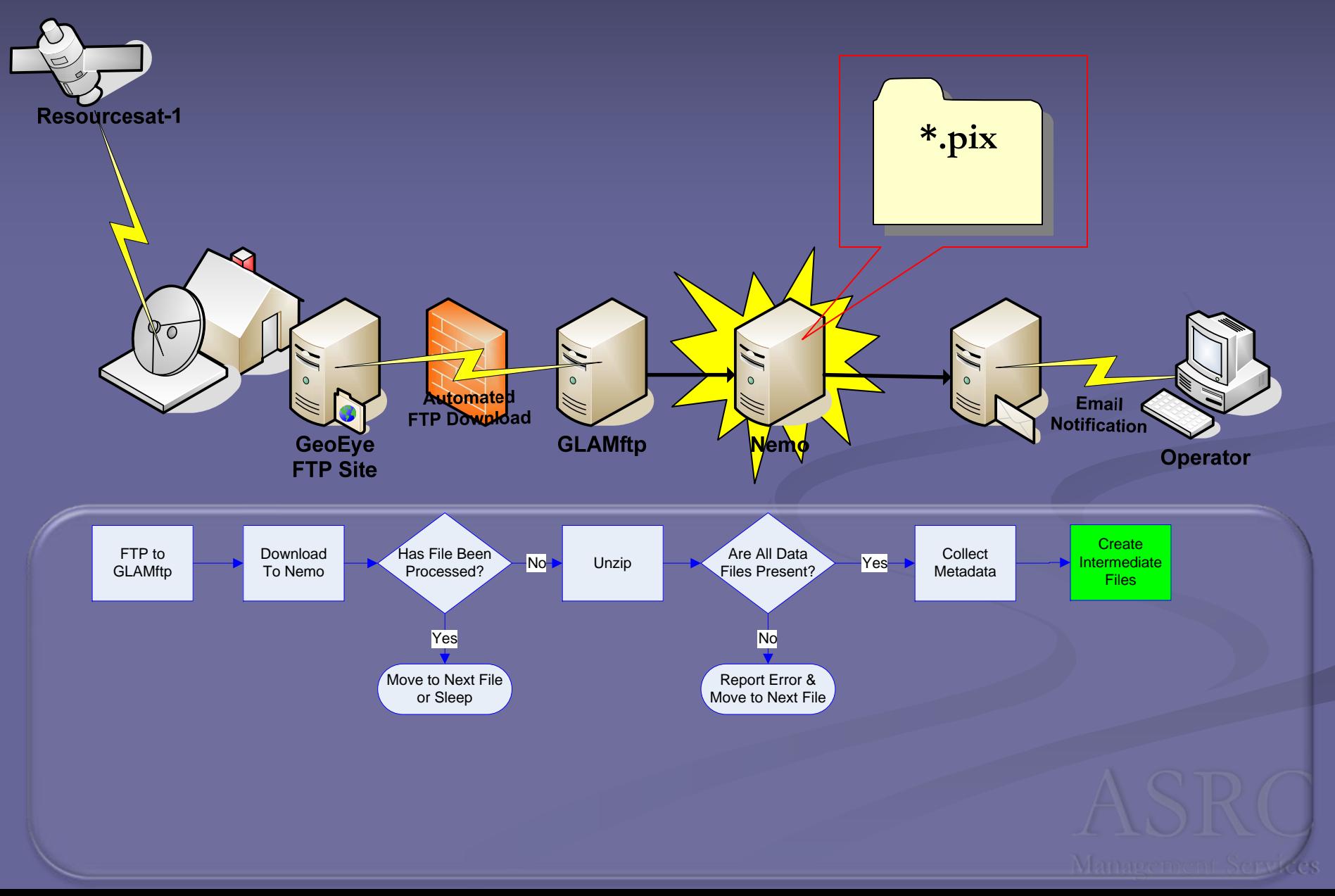

# **Create Browse Images Create Browse Images**

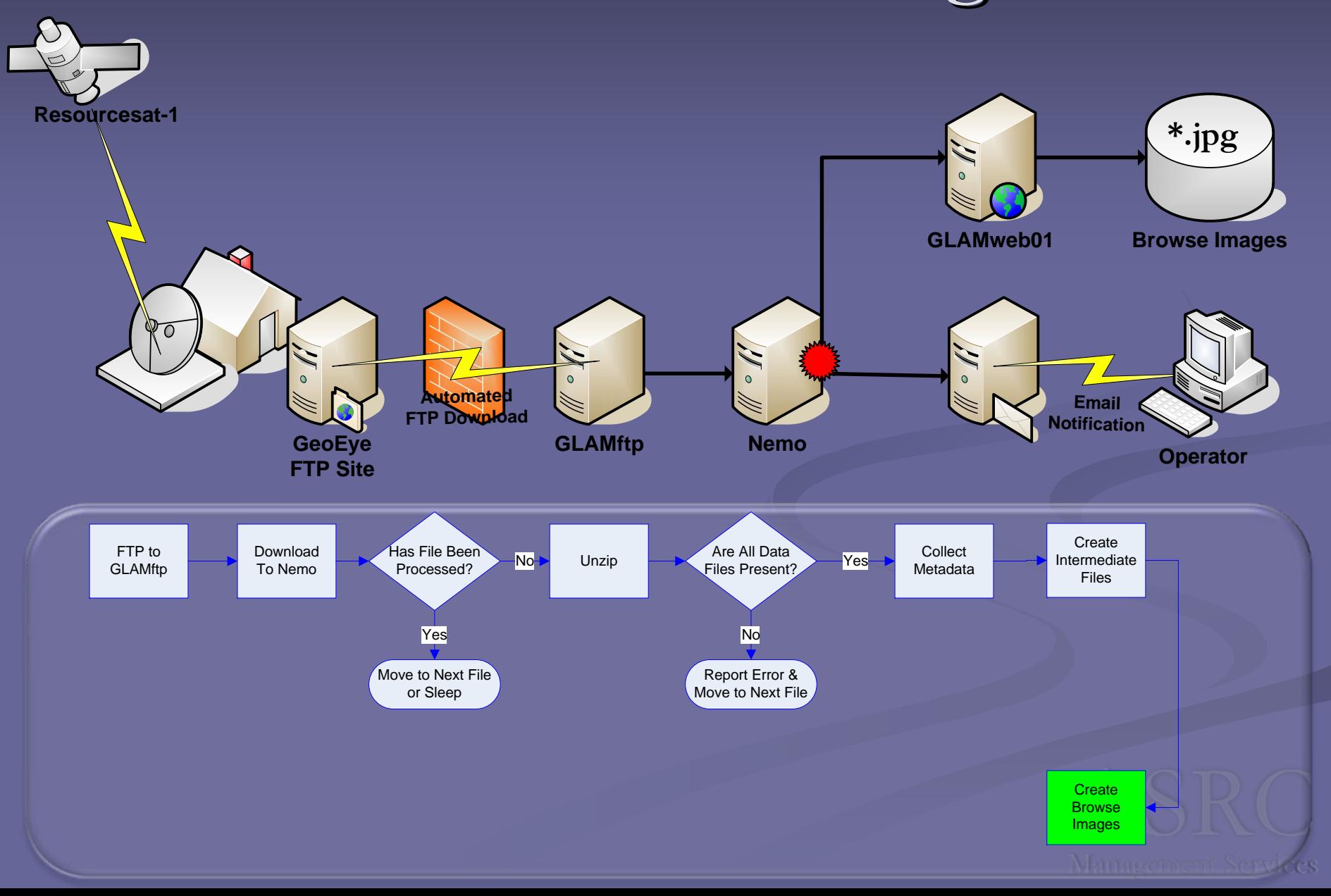

### **Create 3 Create 3-Band Geotiff Geotiff Files**

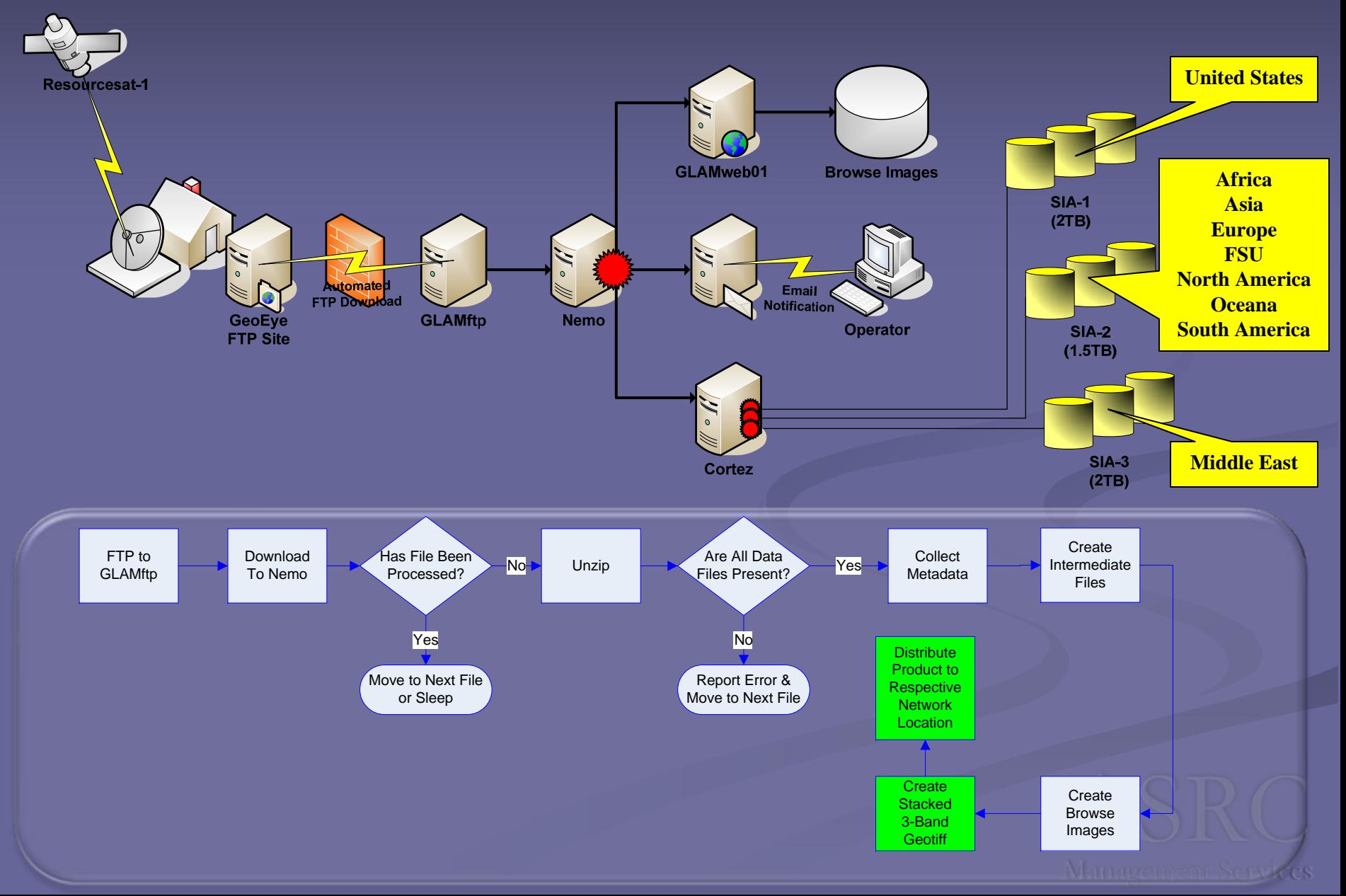

# **3-Band Stacked geoTIF Files**

•**Orthorectified** •**GIS-ready** •**Linear-Stretched** •**False Color** •**16-bit file (10-bit image)**

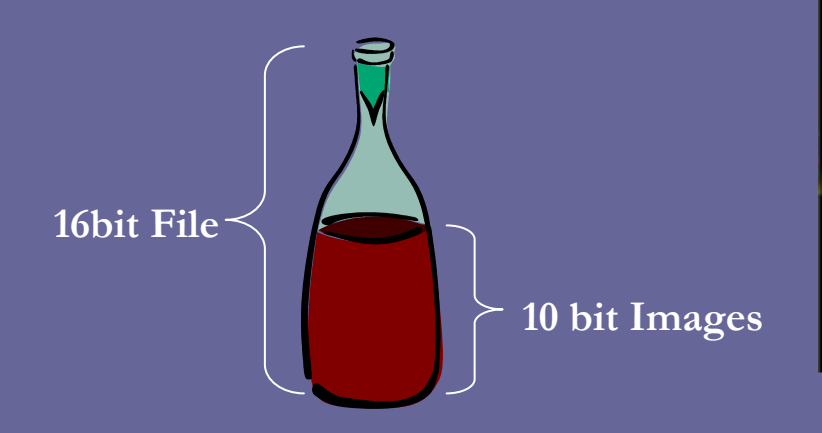

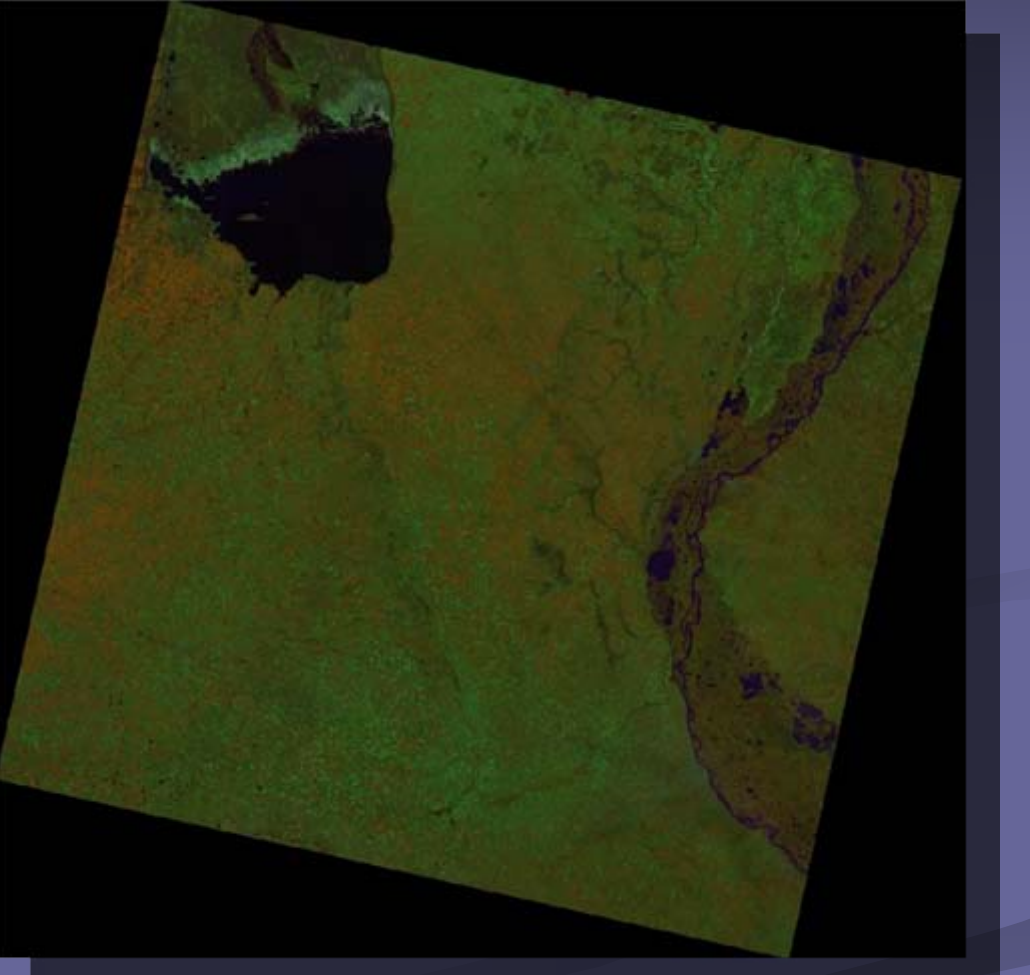

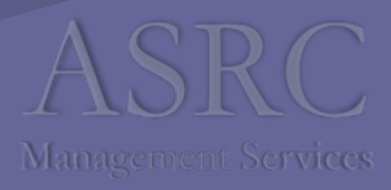

# **Build Pyramids And Image Statistics Build Pyramids And Image Statistics**

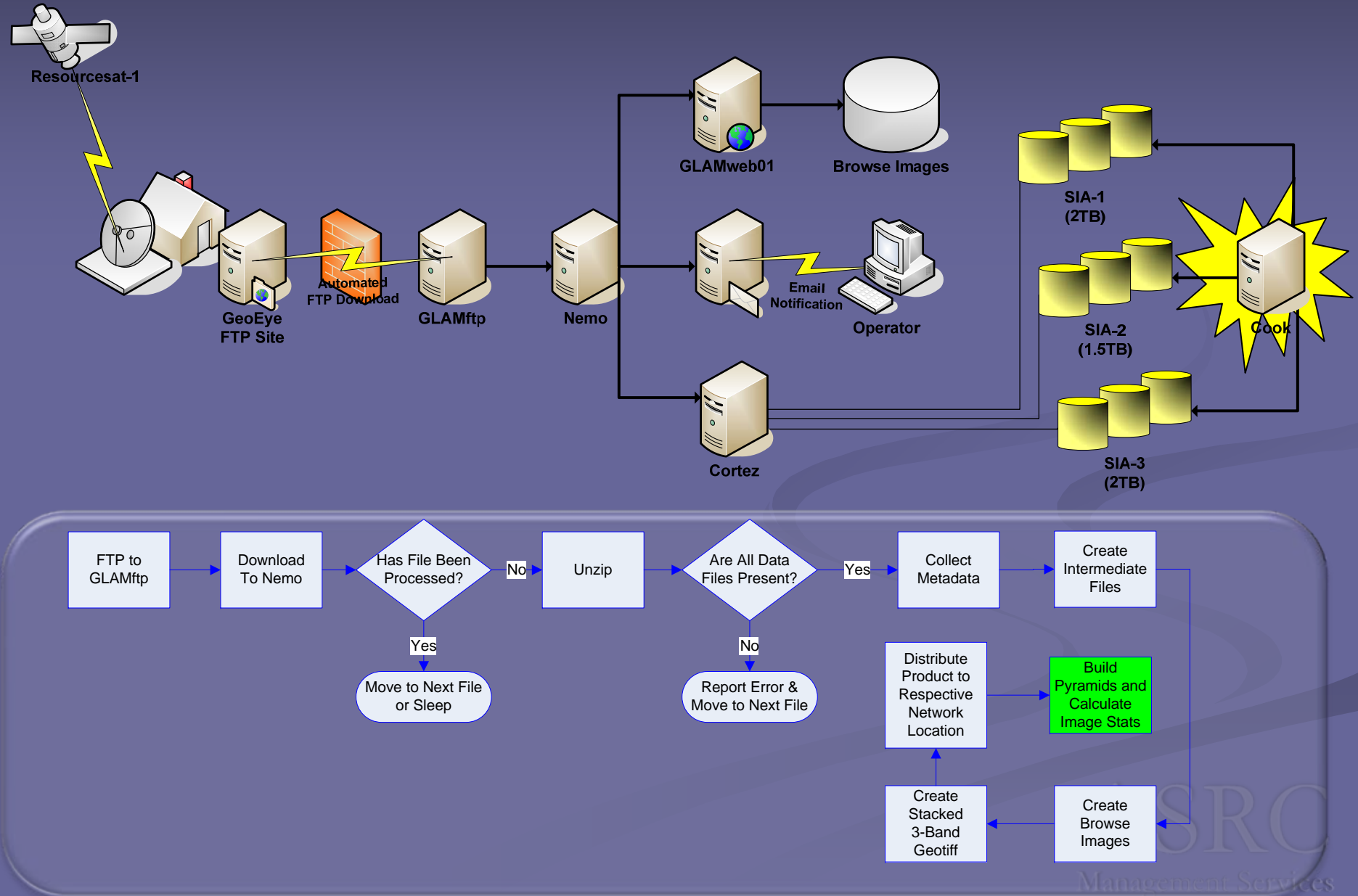

### **Post Metadata Post Metadata**

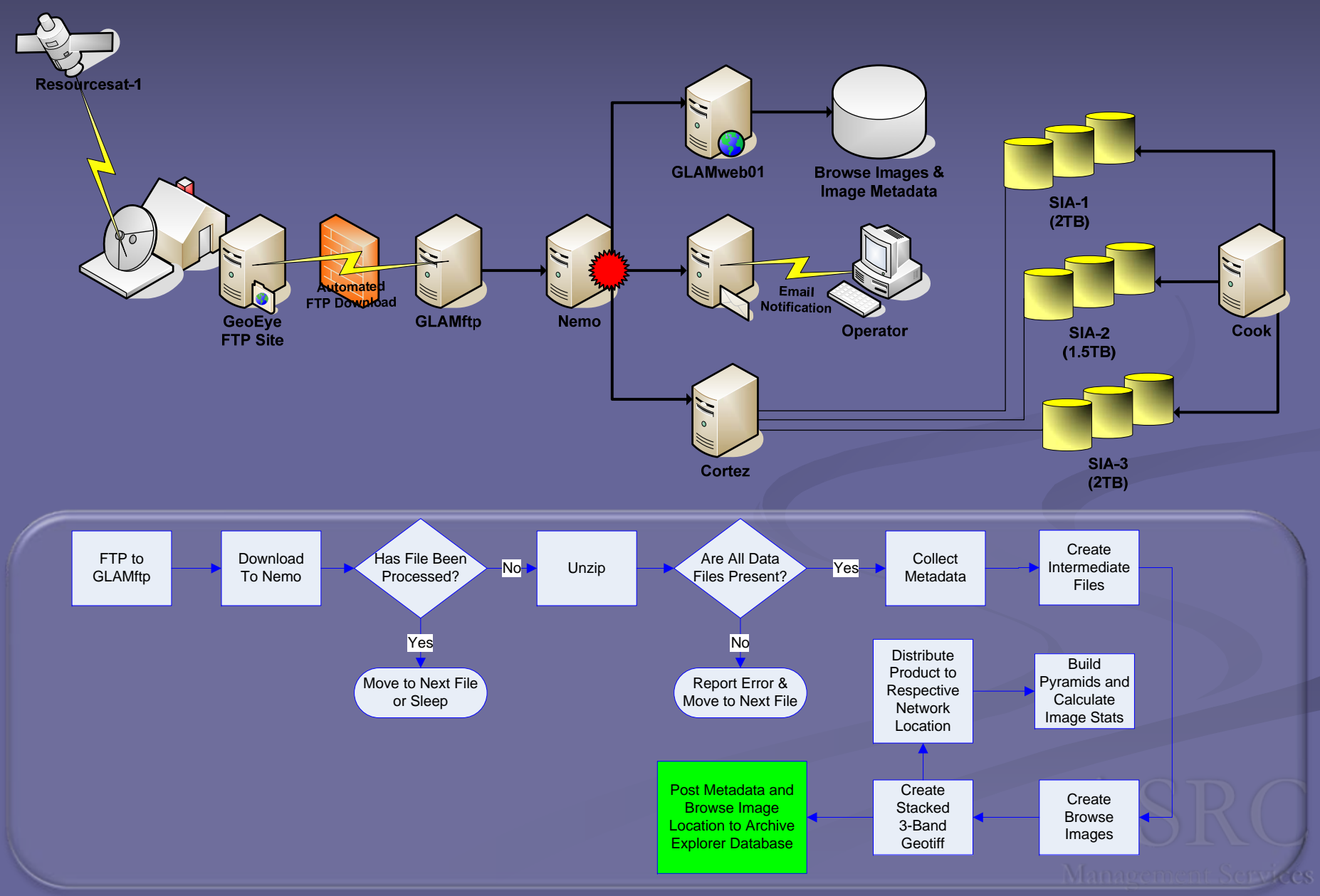

#### **Archive As-Delivered Files**

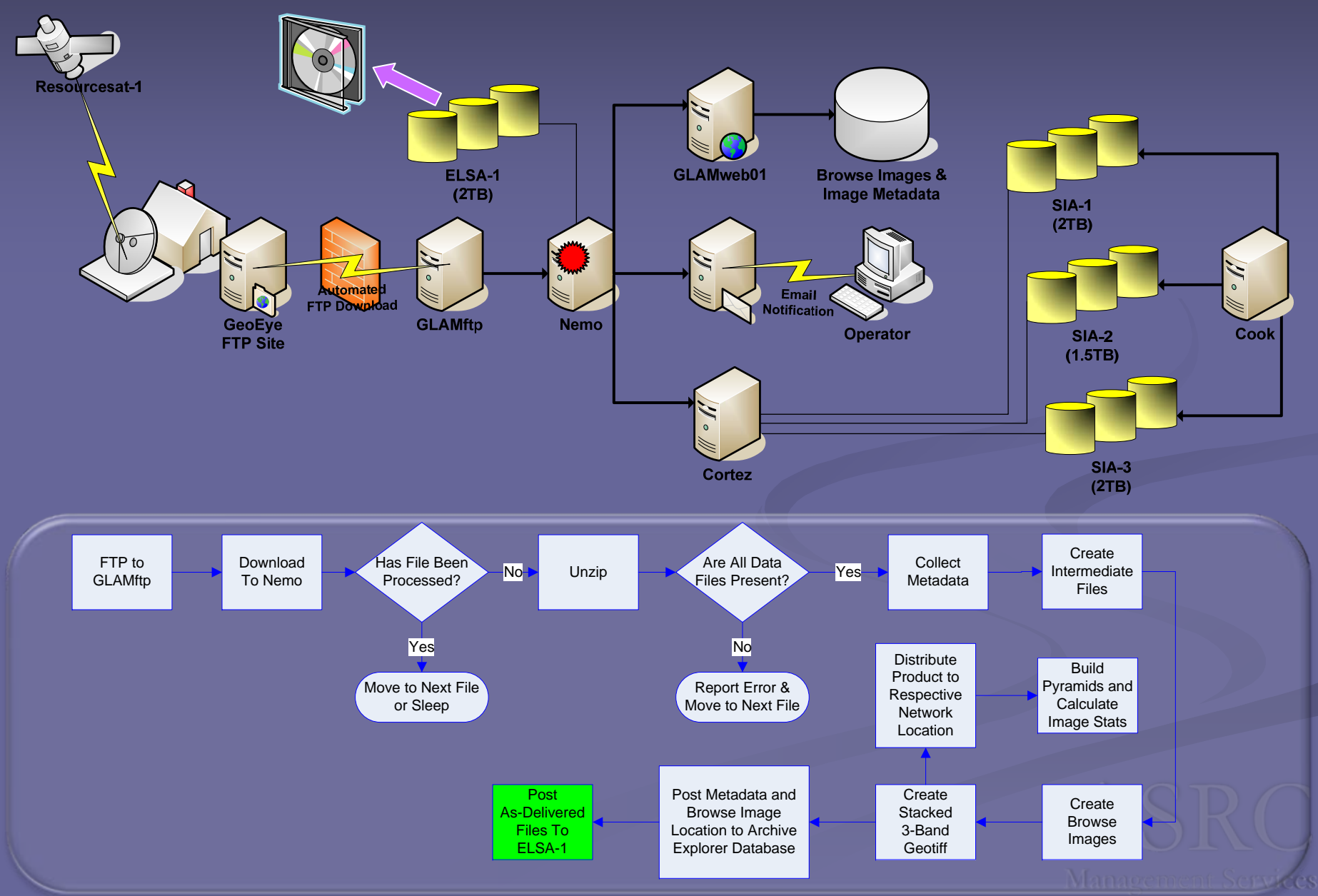

#### **Notification of New Data Product Notification of New Data Product**

#### Thu Oct 16 19:51:46 ACT 2008

The following AWIFS images have recently been processed and are ready for archival CD/DVD creation. They may be found at the following location:  $\n\mean\ip\run\awifs\awifsdone\n$ 

Image info:

Task id: 154914Sensor: AWFPath: 258 Row: 045 Quad: B Acquisition date: OCT 16 2008 Analyst area: US 04 (US West) Routing info: \\Cortez\SIA-1\usa\irsp6\J258045\_20081016@B.tif Jpeg thumbnail: \\glamweb01\itars\images\J258045\_20081016\_B.jpg

Image info:

Routing info: \\Cortez\SIA-1\usa\irsp6\J282045\_20081016@D.tif Jpeg thumbnail: \\glamweb01\itars\images\J282045\_20081016\_D.jpg path: 282 Row: 045 Quad: D Sensor: AWF Task id: 154918Acquisition date: OCT 16 2008 Analyst area: US 14 (US East)

> Image is Emailed to Designated Crop Analyst

Browse

#### **Data Access Data Access**

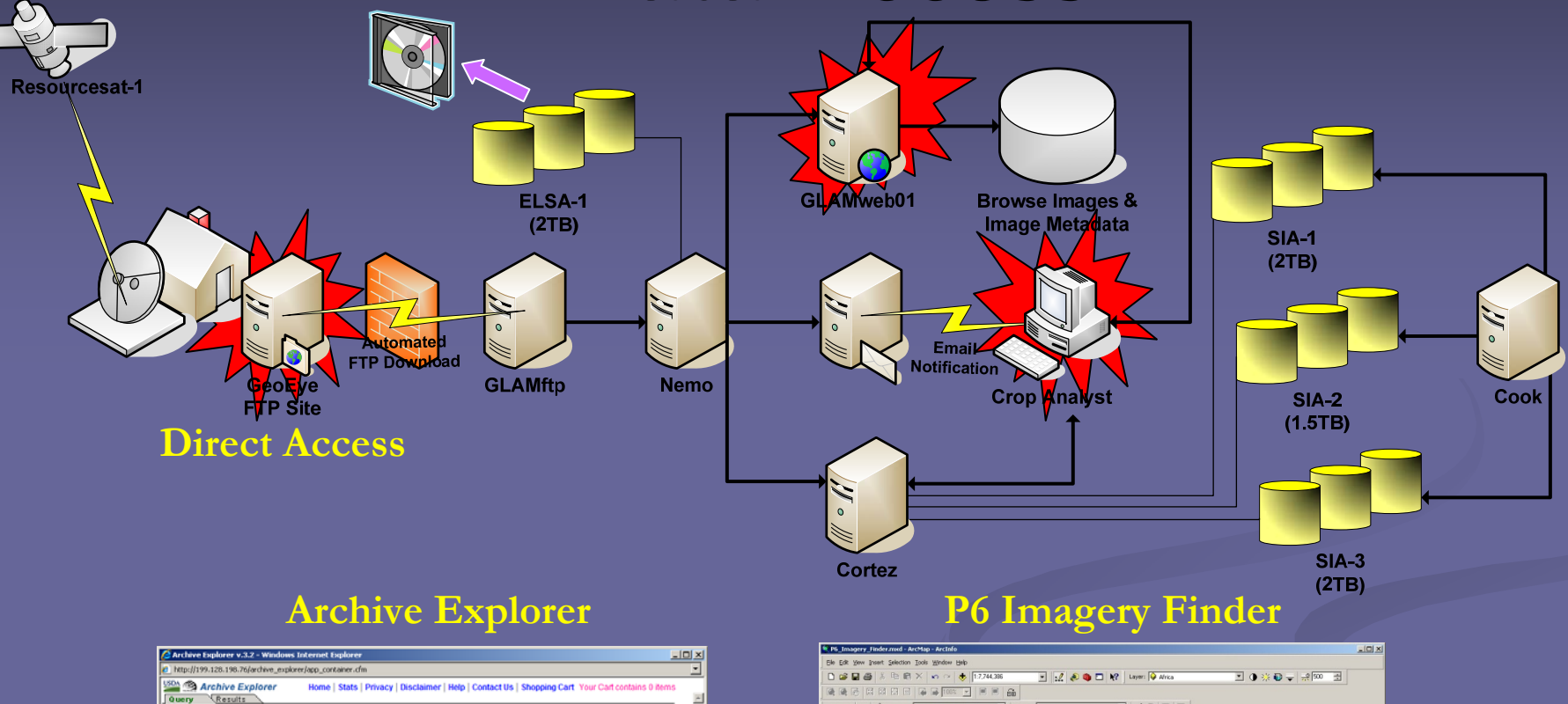

SATELLITE

T telefi before

lelect a State  $\overline{\mathbf{r}}$ 

 $\overline{ }$ 

PATH & ROW ACQUISITION DATE

YEAR CYCLE >  $\bigcirc$   $\bigcirc$  2008  $\bigcirc$  2007  $\bigcirc$  2006

-1

**CONTROLL CONTROL** 

SEASONAL DATE RANGE >  $\overline{C}$ 

SINGLE DATE RANGE >  $\overline{\mathbb{C}}$ 

SEASON: October 30

YEARS: 1994 [8]

**FROM** 10/16/08

TO:  $\boxed{\text{October} \quad \boxed{\text{M}}$ <br>TO:  $\boxed{1914 \boxed{\text{M}}}$ 

TO: 15/16/08 Perform Query 1908AB*0* 

> **AWFS Swaths (by age** 1 to 30 days 31 to 60 days 61 to 90 days 91 to 120 days 121 to 150 days  $>$  150 days No Data Country Bo

> > $\mathbf{F}$

 $\frac{4}{3}100\%$  .

 $\begin{picture}(180,10) \put(0,0){\line(1,0){10}} \put(10,0){\line(1,0){10}} \put(10,0){\line(1,0){10}} \put(10,0){\line(1,0){10}} \put(10,0){\line(1,0){10}} \put(10,0){\line(1,0){10}} \put(10,0){\line(1,0){10}} \put(10,0){\line(1,0){10}} \put(10,0){\line(1,0){10}} \put(10,0){\line(1,0){10}} \put(10,0){\line(1,0){10}} \put(10,0){\line($ 

Edtor  $\bullet$  |  $\uparrow \bullet$  |  $\mathscr{P}$   $\bullet$  Task: Create New Feature  $\qquad$  | Target:  $\Box$  $\boxed{\text{E}}\left[ \text{X} \odot \left| \text{E} \right. \right] \text{E}$ 

V unb mbou ry Imagery Tools = 7 or Update AWIFS - <del>⊆</del> P6 AW#S imagery acquired in the  $\begin{tabular}{|c|c|} \hline \textbf{9} & \textbf{P6} & \textbf{AWFS} & \textbf{imagey} & \textbf{acq} \\ \hline \textbf{3} & \textbf{Mrca} & \textbf{0} & \textbf{0} & \textbf{0} \\ \hline \textbf{5} & \textbf{3} & \textbf{5} & \textbf{5} & \textbf{5} & \textbf{6} \\ \hline \textbf{6} & \textbf{3} & \textbf{5} & \textbf{6} & \textbf{6} & \textbf{6} \\ \hline \textbf{7} & \textbf{5} & \textbf{5} & \textbf{5} & \textbf{5$ E **E** (Cortez) SIA-3)<br>E **E** (Cortez) SIA-3)<br>E **E** (Cortez) SIA-3) CorteziStA-3m  $\begin{tabular}{l|c|c|c} \hline \multicolumn{3}{c}{\textbf{B} & \textbf{M} & \textbf{N} & \textbf{N$ Display Source Selection .....  $\overline{\text{D}^{\text{amin}}\bullet\quad \blacktriangle \bullet \text{ in } \text{supp} \text{ for all } \text{supp} \text{ for all$ 

36°46'34.341'E 32°25'2.198'N **The Magement Services** 

### **Analyst Product Analyst Product Examples Examples Disaster Response**

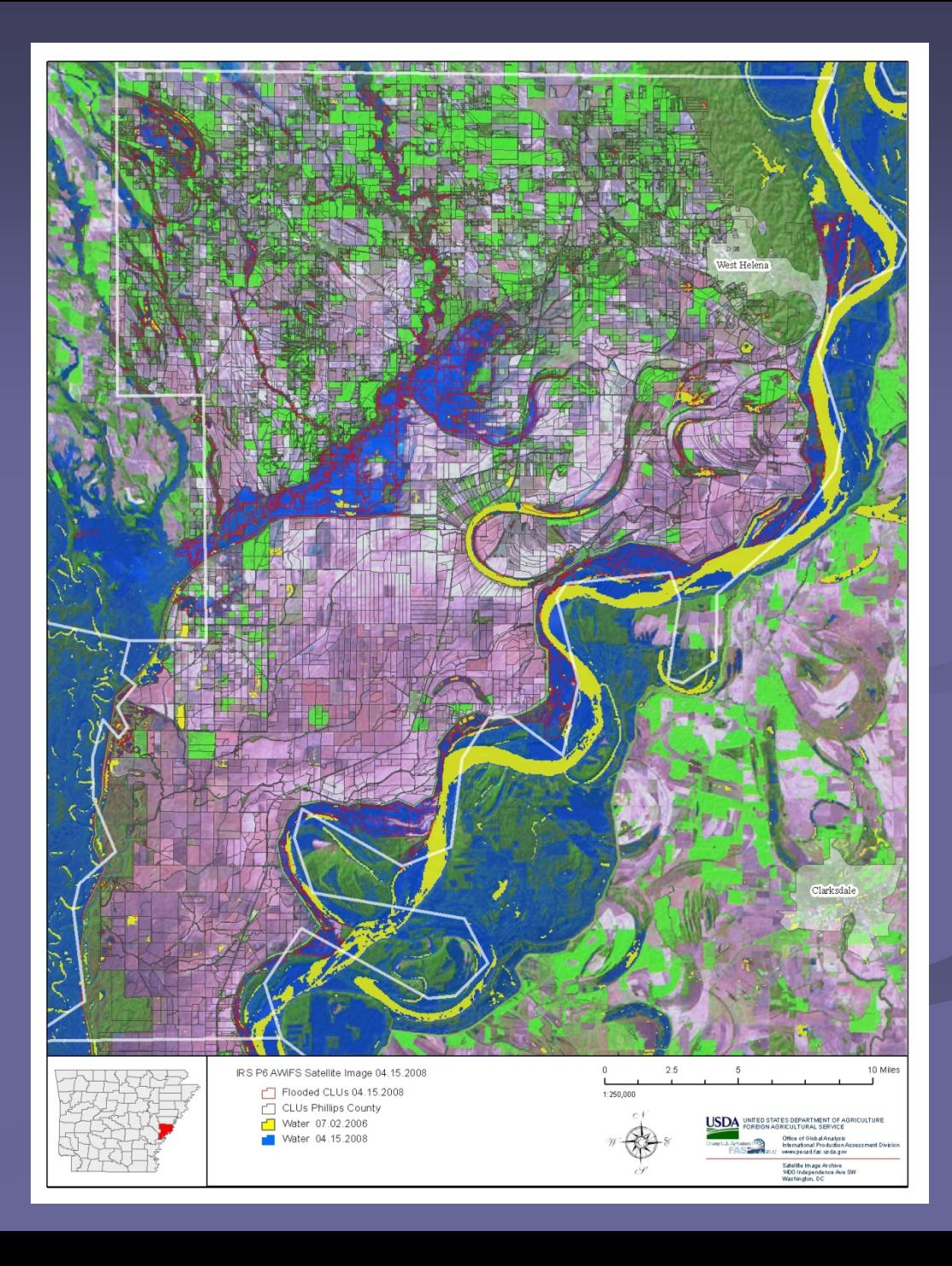

# **Analyst Product Examples Analyst Product Examples Crop Analysis & Change Detection**

Multi-temporal Change Detection: Comparison of Current and Archived Data

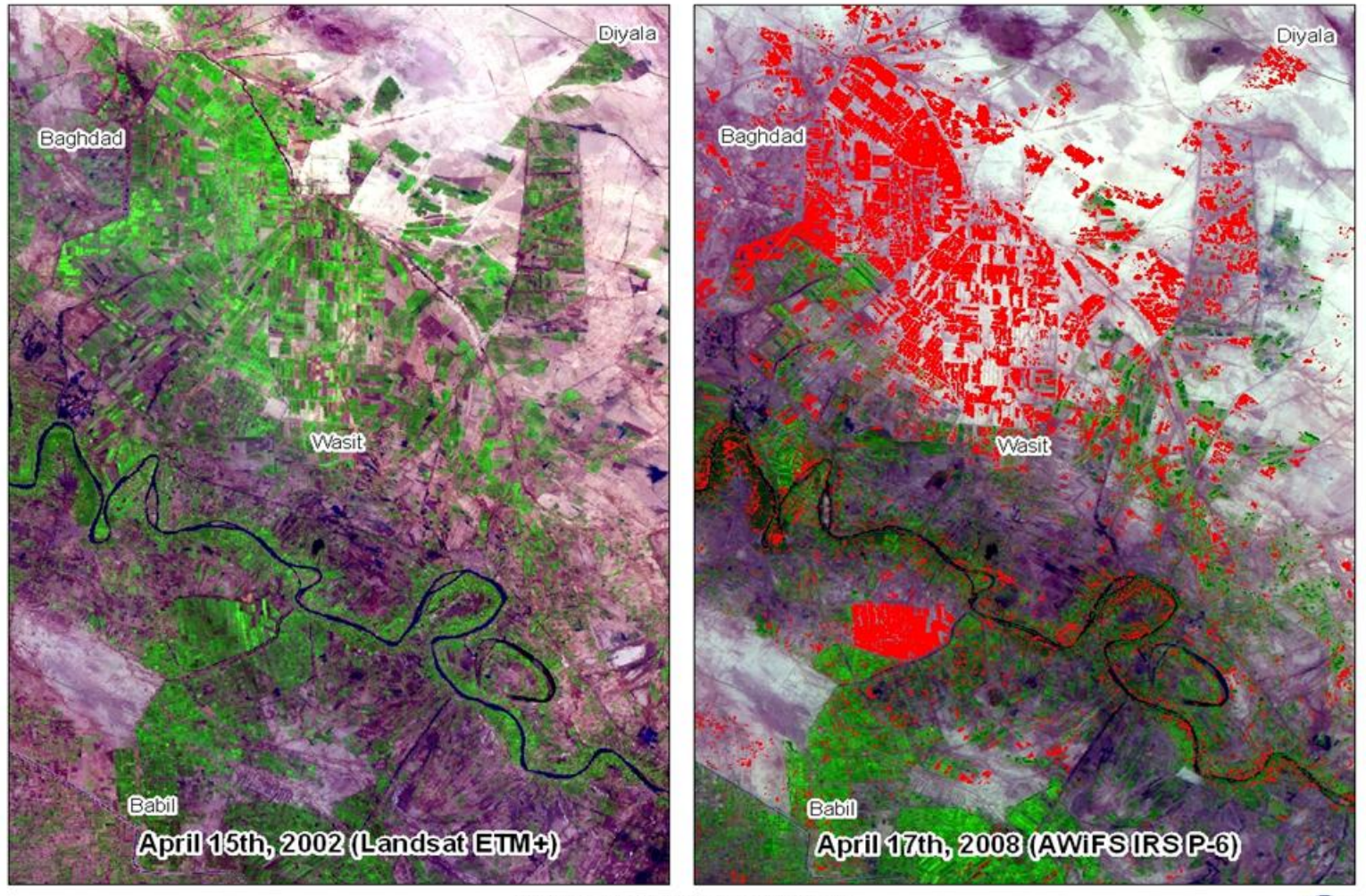

Data Source: Landsat ETM+/AWIFS IRS P-6 Data Provided by: Archive Explorer/NGA Supporting: USDA/FAS/OGA International Production Assessment Division

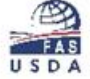

# **Summary Summary**

- **The P6 Processor makes Resoursesat imagery products** promptly available to Crop Analyst in a user friendly format.
- $\blacksquare$  An adaptable development process has allowed us to maintain an operational product delivery system while providing the ability to accommodate new functionality as required.
- **Ongoing improvements to the P6 processor are aimed** at improving reporting functionality as well as aiding in meeting the growing demand of archive data request.

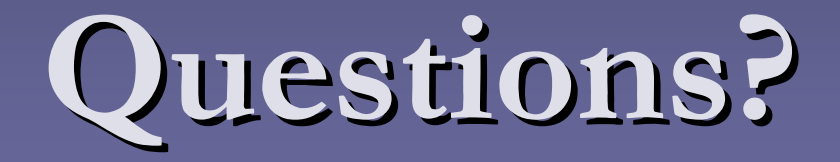

#### **Melvin L. Tucker, ASRC Management Services Melvin L. Tucker, ASRC Management Services melvin.tucker@asrcms.com melvin.tucker@asrcms.com**

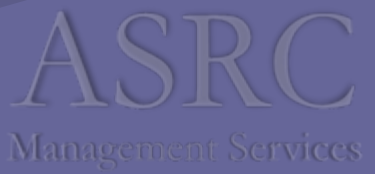